# **How to Register:**

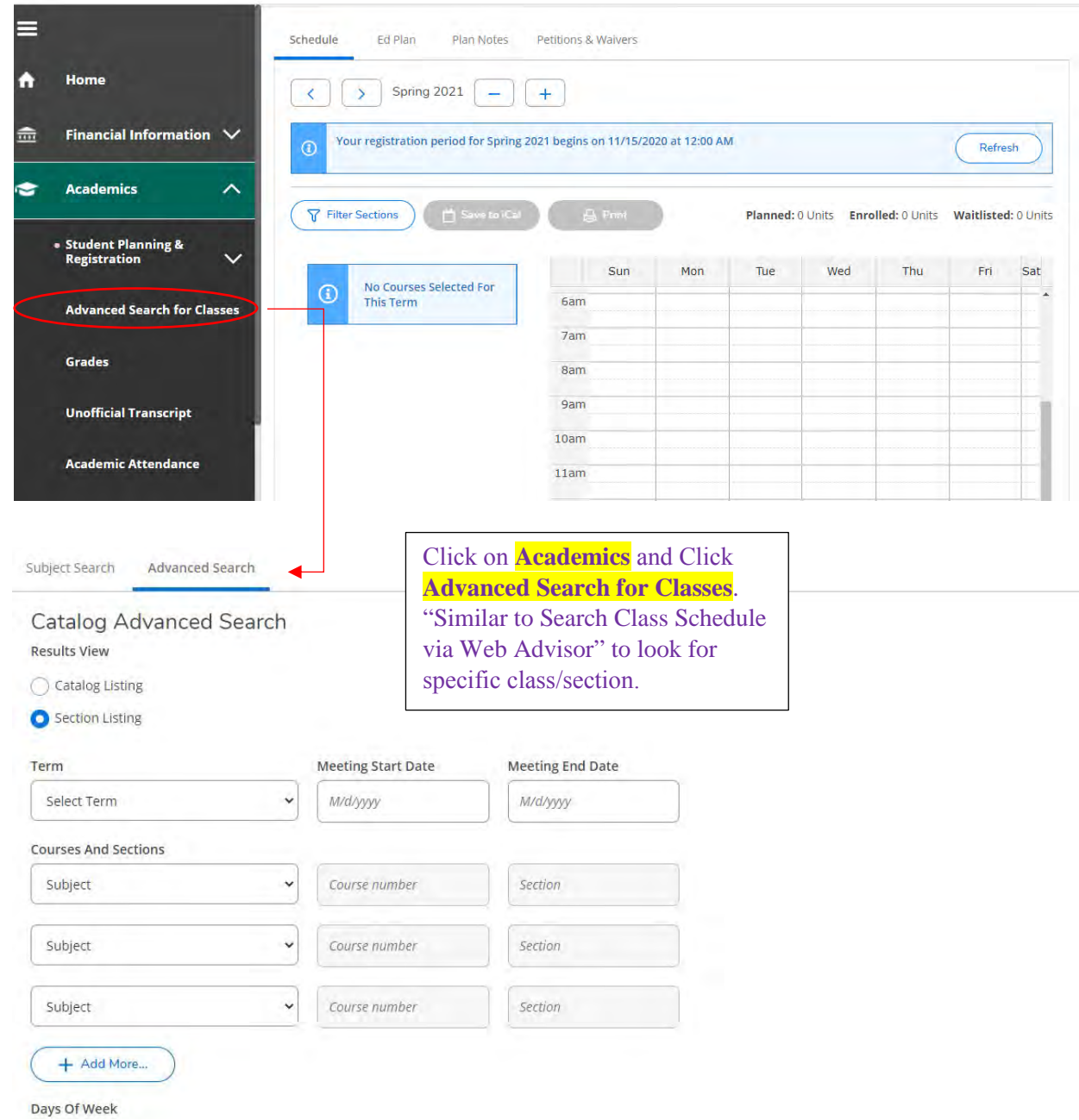

*If you experience any issues or errors while registering, please contact: Admissions and Records at [grossmont.admissions@gcccd.edu](mailto:grossmont.admissions@gcccd.edu) or 619-644-7186.*

# **Or Search by Subject:**

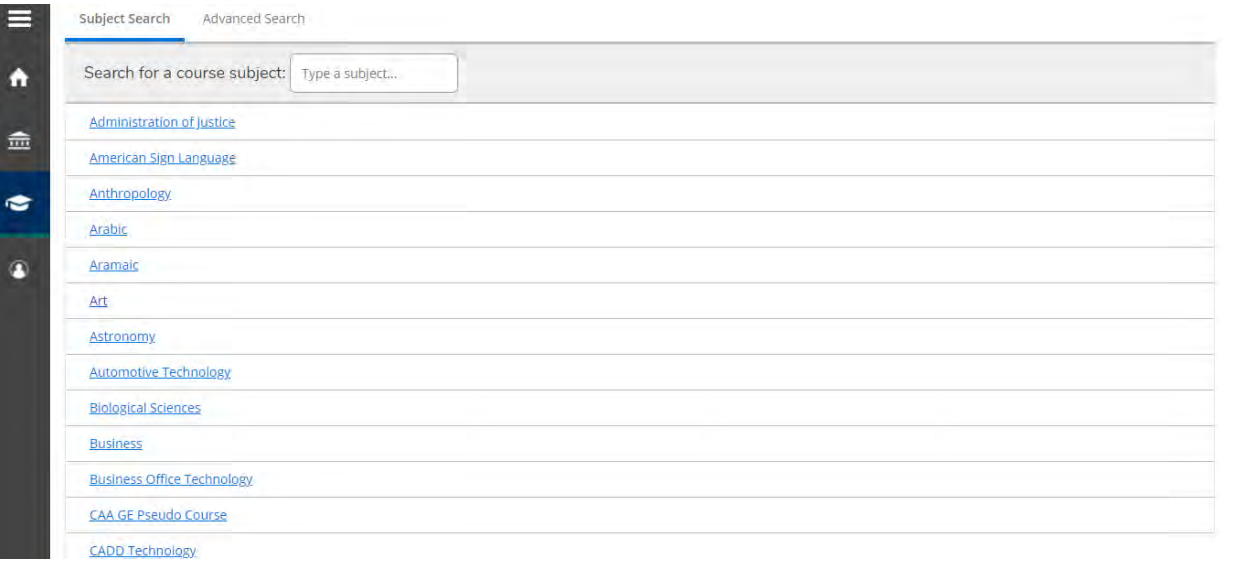

# **Plan & Schedule:** You may use **Filter Results** to

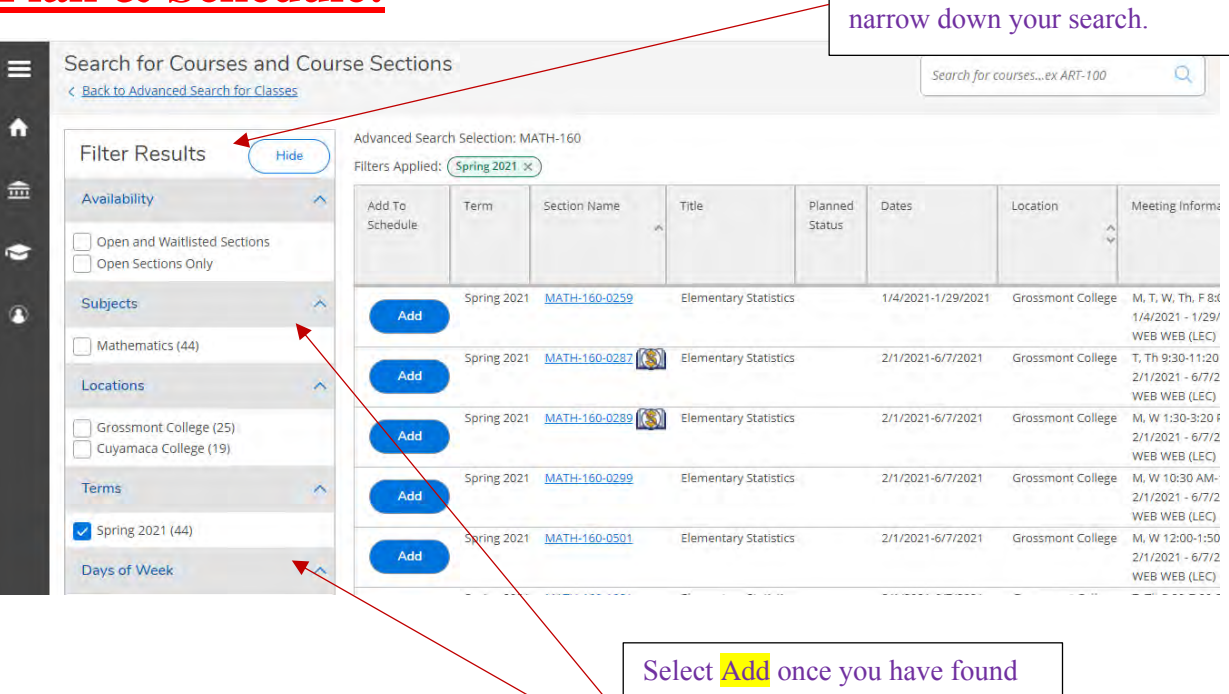

the section you would like to register for**.**

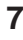

Once you have selected a section, a window will open with course information on the section you selected.

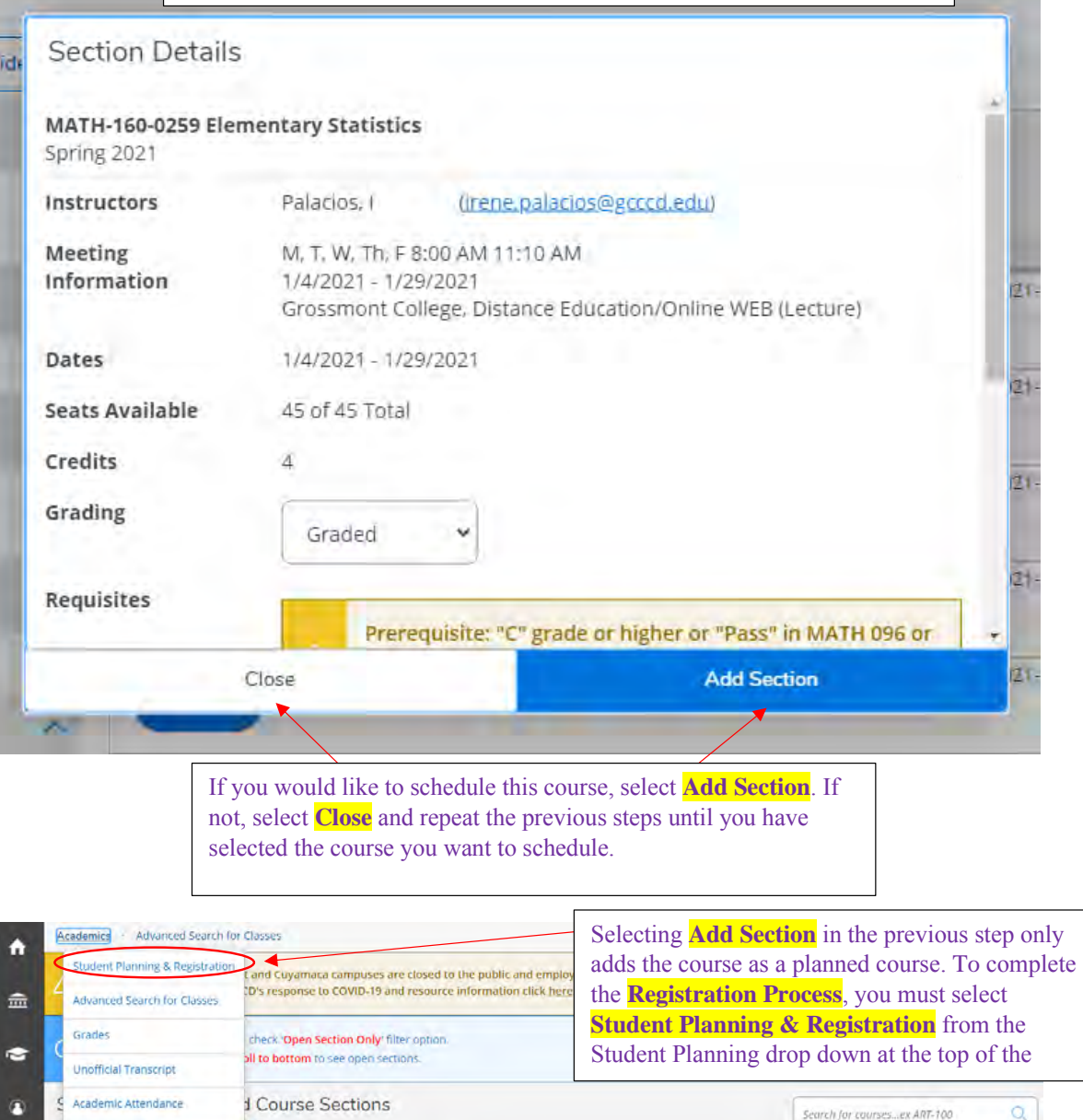

Test Summary

Availability

Subjects

**Filter Results** 

Open and Waltlisted Sections Open Sections Only

Hide

×

Advanced Search Selection: HIST-123

Term

Section

Name

Spring 2021 HIST-123-4359

Title

Women in Modern American Hist

Planned Status

 $\sqrt{ }$  Planned

Dates

2/1/2021-6/7/2021

Location

Cuyamaca College

Filters Applied: (Spring 2021 ×)

Add To

Schedule

 $A \cdot B$ 

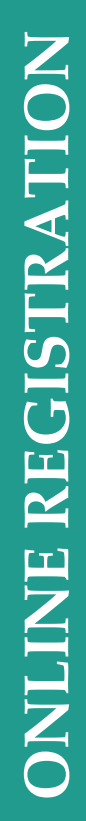

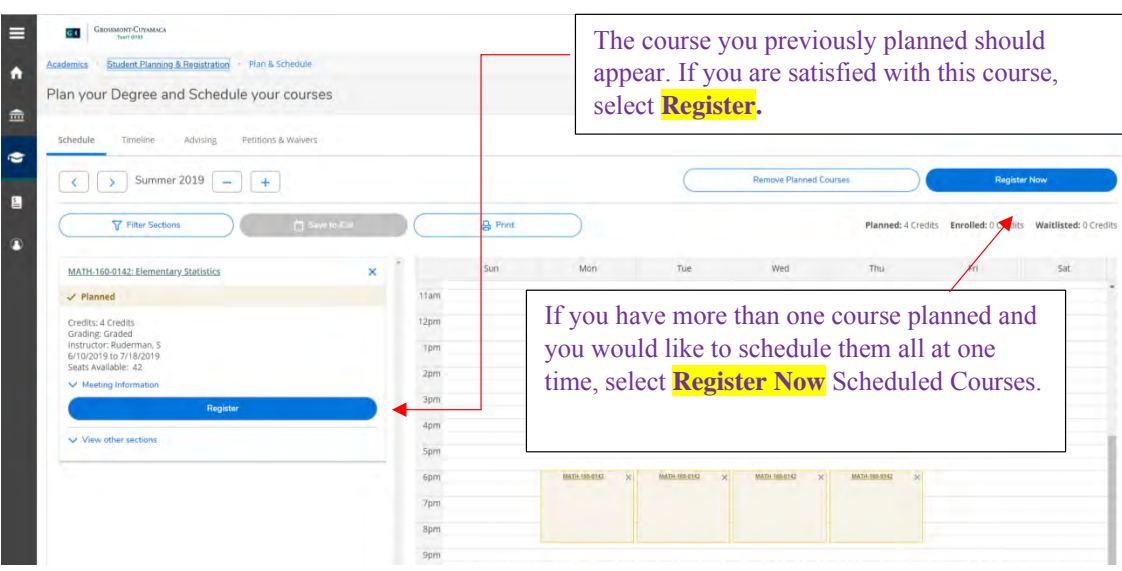

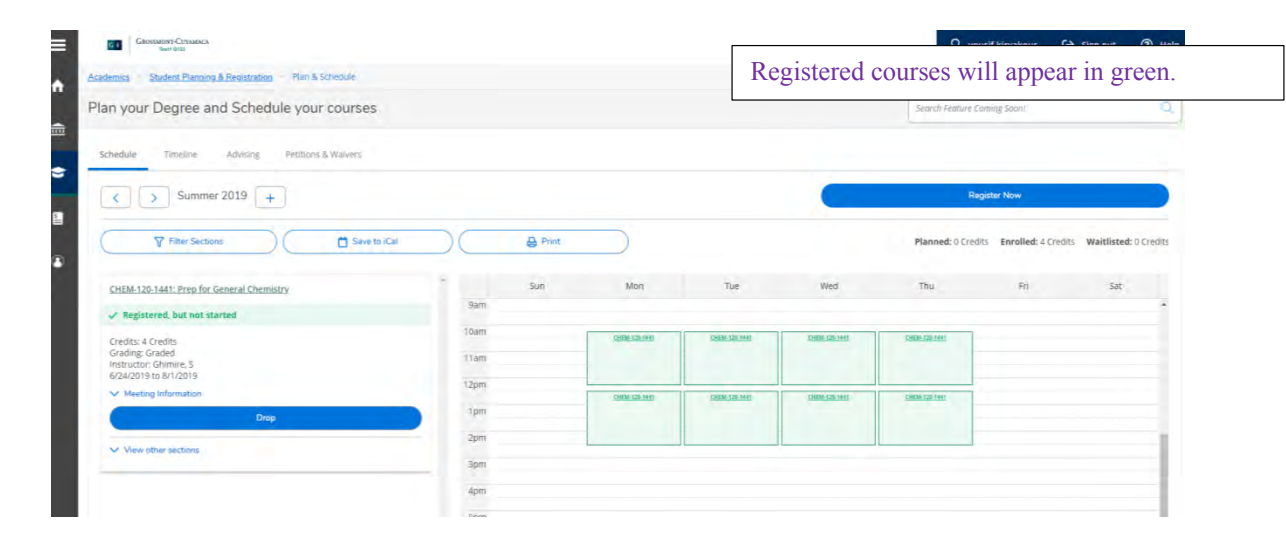

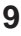

# **Registering Using Add Authorization:**

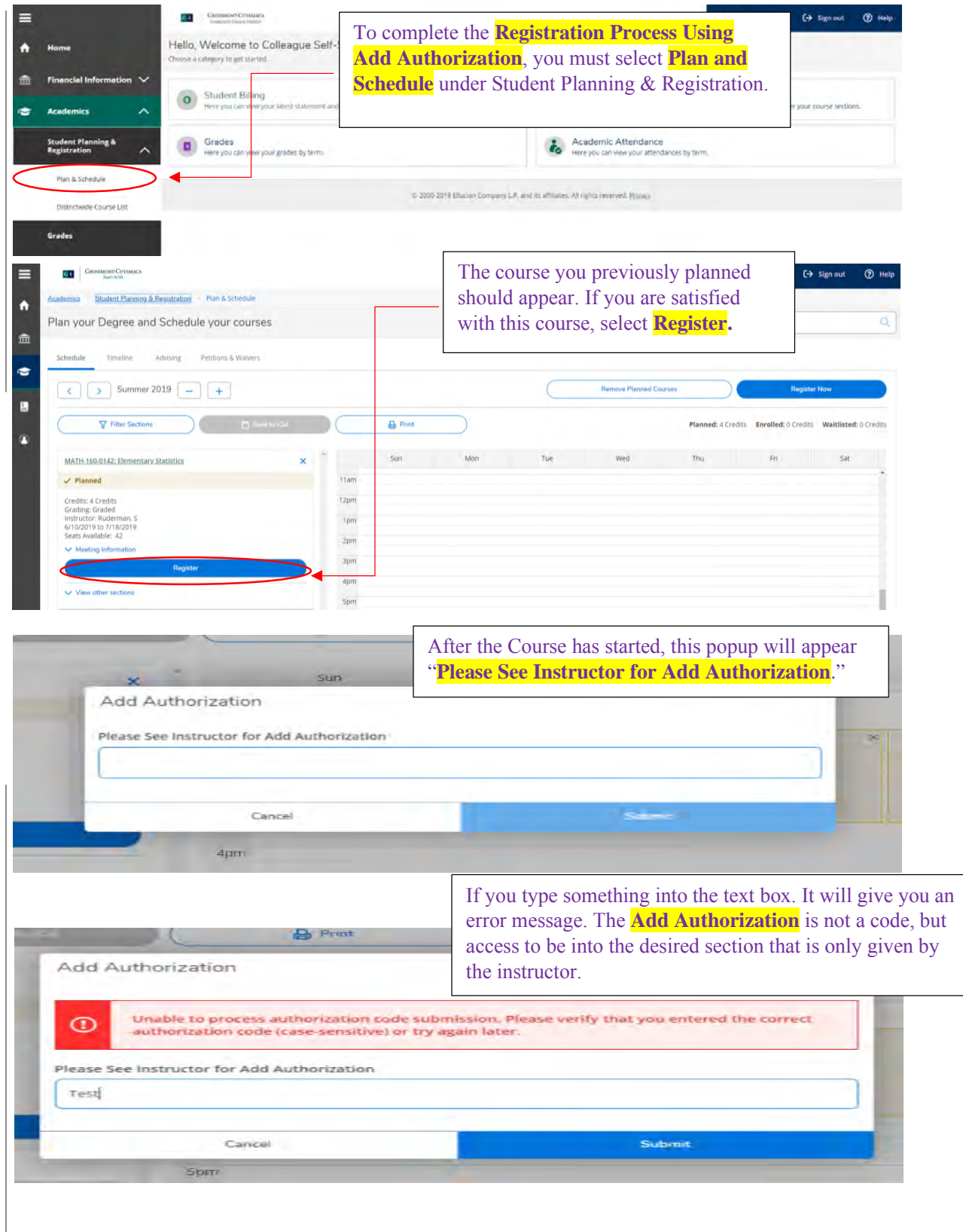

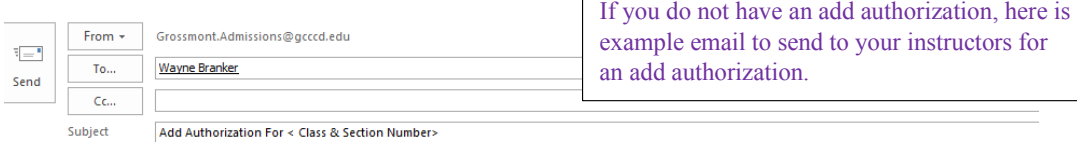

Dear <Professor's Name>,

My name is <Your Name> and my student ID is <Your ID Number>. I am interested in attending your <Class & Section Number>. Would I please be able to example and authorization to your <Class & Section Number> via Self-Service? This will allow me to register for your section.<br>Thank you for your time,<br>Section Number> via Self-Service? This will allow me to register for yo

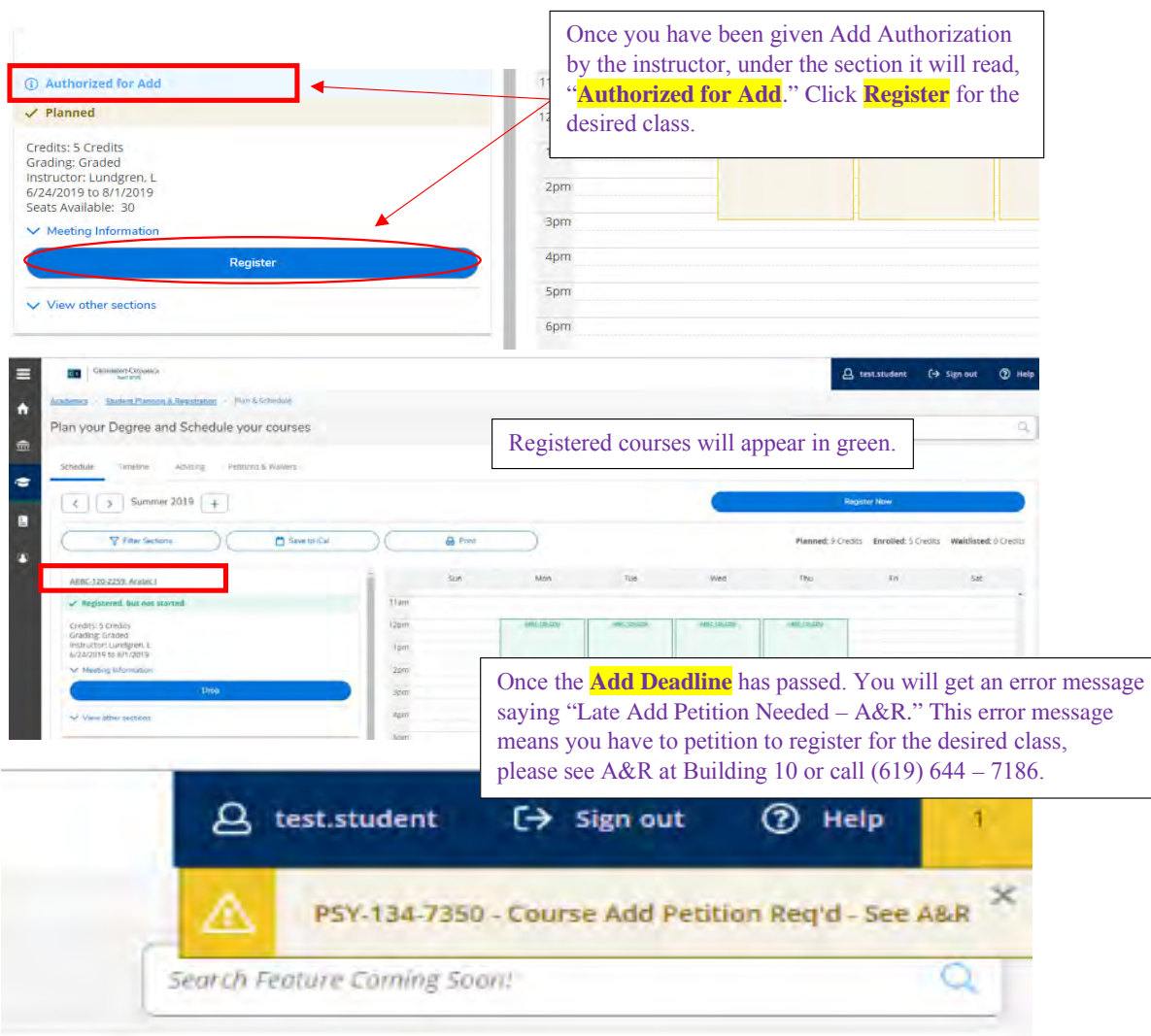

# **How to drop a section:**

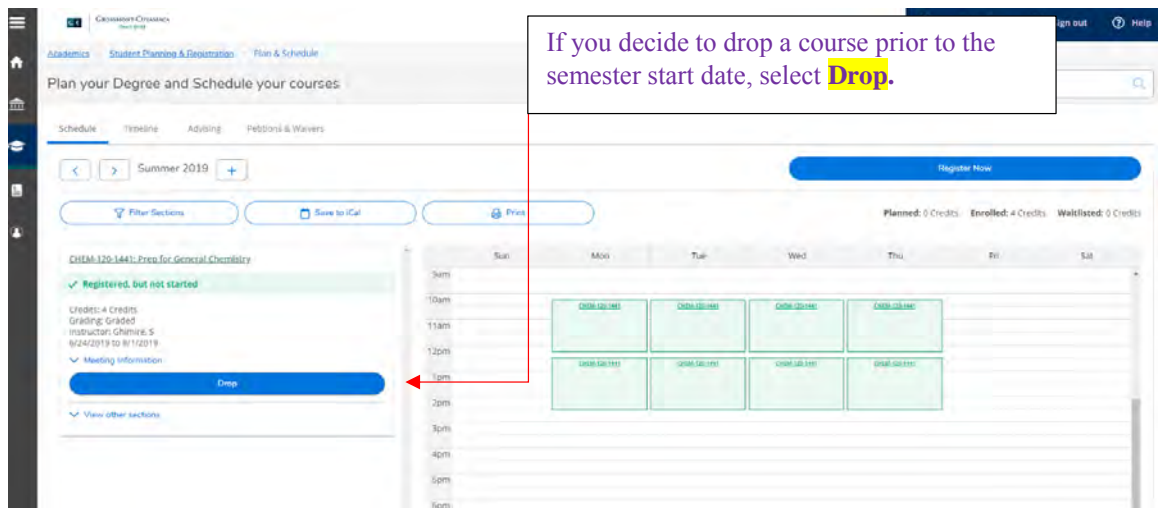

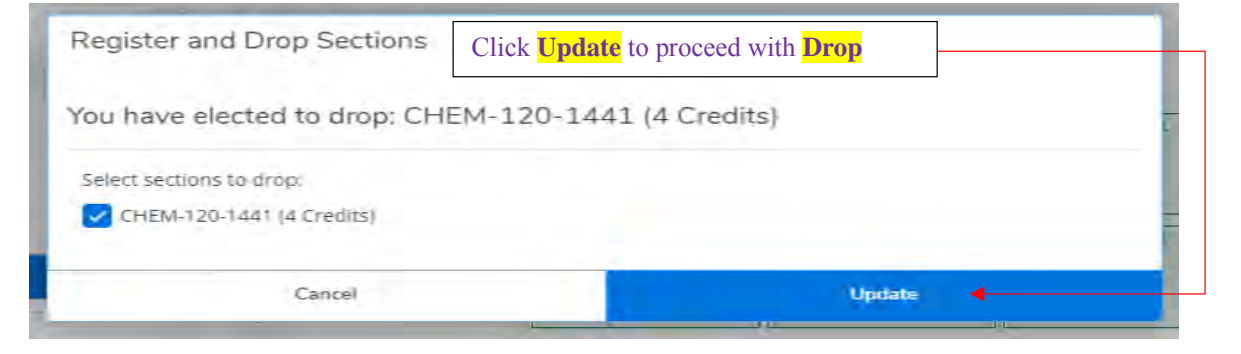

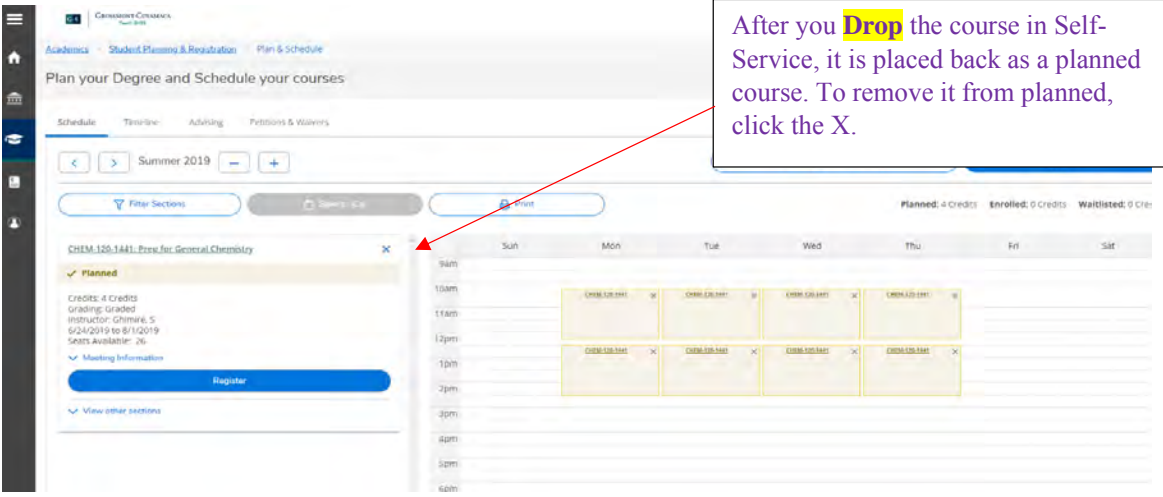

# **How to pay your fees:**

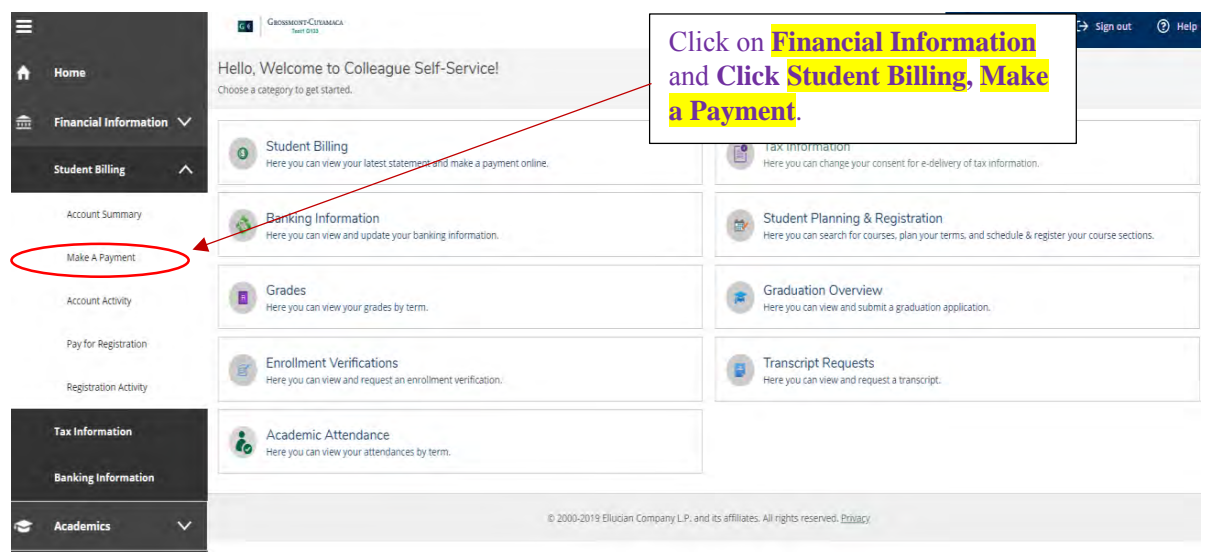

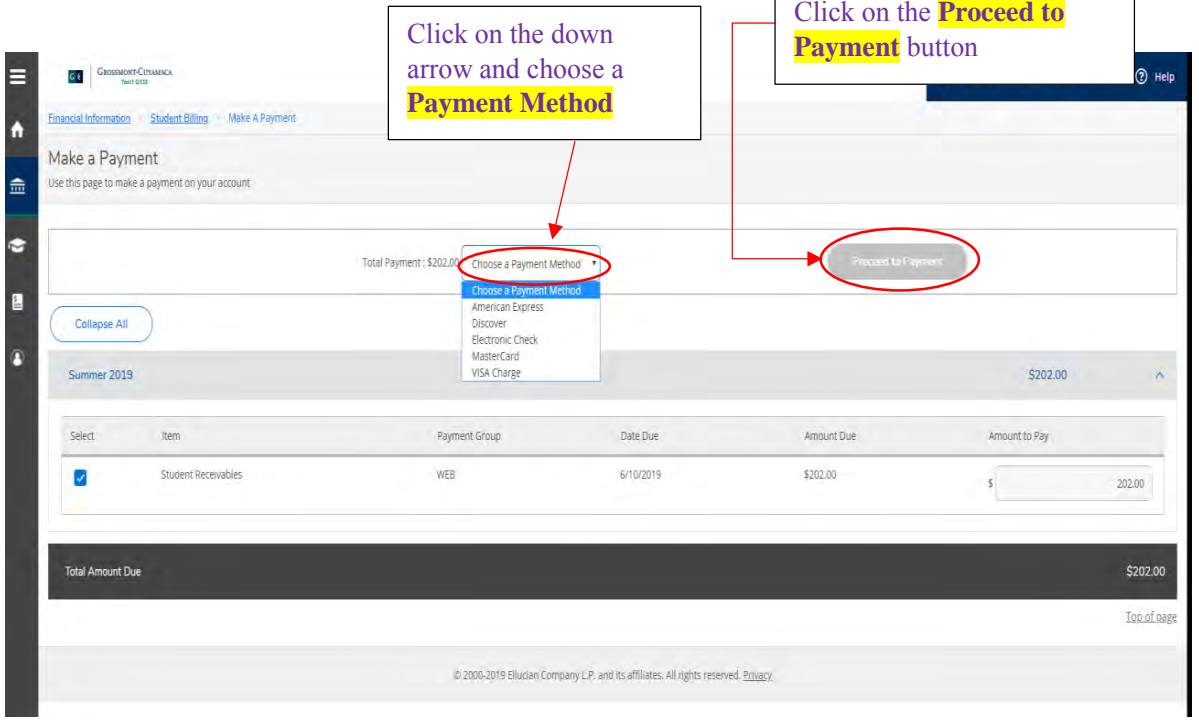

# STEPS TO BECOME A NEW STUDENT

**General Education course choices for transfer and the associate degree may differ between Cuyamaca and Grossmont College. Each college strongly recommends that students visit the Counseling Centers for specific information if they plan to attend both campuses.**

# NEW STUDENT CHECK LIST

**1. SUBMIT AN APPLICATION** Submit an admissions application Visit www.g[rossmont.edu](http://www.grossmont.edu) and click "Apply Today!" *Remember to complete your financial aid application, choose one:* 

- Free Application for Federal Student Aid (FAFSA): <https://studentaid.gov/>
- California Dream Act Application: <https://dream.csac.ca.gov>

## **2. COMPLETE ONLINE ORIENTATION**

- Log into [Self-Service](http://Self-Service/WebAdvisor)
- Click on "Students"<br>• Under Orientation
- Under Orientation/Placement/Advise, **Click Step 1 - Online Orientation**

#### **3. RECEIVE PLACEMENT/ASSESSMENT**

- Determine your placement level in Math and English, or ESL.
- Use the online guided self-placement questionnaire
- Log into Self-Service
- Click on "Students"
- Under Orientation/Placement/Advise, **Click Step 2 - Assessment/Placement Questionnaire** The questionnaire will determine if English language learners will need to take the ESL Assessment.
- If the ESL Assessment is recommended, complete the online ESL self-guided questionnaire through the student menu.

#### **4. CREATE AN ABBREVIATED EDUCATION PLAN**

This is a one semester plan with recommended courses to take based on student's educational goals. You have two options to complete this step:

#### **Option 1 (Online)**

- Log into Self-Service
- Click on "Students"
- Under Orientation/Placement/Advise, **Click Step 3 - Online Advising**

*Note: In order to complete this step, you must have completed the online Assessment/Placement Questionnaire.*

#### **Option 2 (In person at Grossmont College)**

Make a virtual appointment with a counselor on the counseling center website.

#### **5. REGISTER AND PAY FOR CLASSES**

You will be able to view your registration date/time and register for classes through Self-Service under the "Registration" menu. You can pay on Self-Service or Cashier's office located in Building 10.

#### **OTHER STEPS TO CONSIDER**

**Grossmont-Cuyamaca College Promise** – This covers tuition and mandatory fees for first-time, full-time students for the first two years. Visit **[MyCollegePromise.net](http://mycollegepromise.net)**

**Grad Guru** – Download Grad Guru app (iOS/Android) to keep deadlines and school events organized

#### **Request College Transcripts/Advanced Placement (AP) Test scores**

Official AP Test scores and college transcripts from all colleges and universities previously attended must be requested and submitted to the Admissions and Records office.

*Clear course prerequisites online:* www.g[rossmont.edu](http://www.grossmont.edu)

- Click on Admissions in the header
- Scroll down to the bottom and click "Prerequisite Clearance Form"

# ENGLISH AND MATH PLACEMENT

**As of March 1, 2019, Grossmont College students will no longer need to take the Accuplacer English and math assessment test for placement into English and math classes due to AB705.**

**Please refer below for the multiple ways in which a student can receive English and math placement:**

# HIGH SCHOOL GPA

The State of California has passed a new law (AB705) which provides students access to complete transfer level courses in English and math in one year. High school GPA will be the primary factor in determining placement. An online questionnaire will be available to provide placement for English and math classes.

**As of March 1, 2019**, please access the online guided selfplacement questionnaire by following the directions listed below:

Log into [Self-Service](https://wa.gcccd.edu/col/wa?TYPE=M&PID=CORE-WBMAIN&TOKENIDX=3054371581)

Click on "Students"

Under "Orientation/Placement/Advise"

Click **"Step 2-Assessment/Placement Questionnaire"**

## COURSE FROM ANOTHER COLLEGE

If an English or math class has been completed from another college or university within the United States, students can submit the appropriate documentation through the prerequisite clearance **[online form](https://www.grossmont.edu/admissions/placement-prerequisite-clearance-form.php)** (https:// www.grossmont.edu/admissions/placement-prerequisiteclearance-form.php).

**Steps To Become a New Student**

## ADVANCED PLACEMENT (AP) EXAM

If an AP exam has been passed with a score of 3 or higher in the following classes: English Language and Composition, English Literature and Composition, Calculus AB or BC, or Statistics, students can submit the appropriate documentation through the prerequisite clearance [online form](https://www.grossmont.edu/admissions/placement-prerequisite-clearance-form.php) ([https://www.grossmont.edu/](https://www.grossmont.edu/admissions/placement-prerequisite-clearance-form.php) [admissions/placement-prerequisite-clearance-form.](https://www.grossmont.edu/admissions/placement-prerequisite-clearance-form.php) php[\) for possible English and math placement](https://www.grossmont.edu/admissions/placement-prerequisite-clearance-form.php).

Please refer to the following document for a complete list of options for English and math placement: Placement [Options](https://www.grossmont.edu/admissions/placement-assessments/index.php) ([https://www.grossmont.edu/admissions/](https://www.grossmont.edu/admissions/placement-assessments/index.php) [placement-assessments/index.php\)](https://www.grossmont.edu/admissions/placement-assessments/index.php).

#### ESL PLACEMENT

Students who are required to take English as a Second Language (ESL) classes will take Grossmont College's ESL Guided Self-Placement to determine the most appropriate starting level. If the ESL guided selfplacement is recommended, complete the online ESL Guided Self-Placement through the student menu.

# WORLD LANGUAGE AND CHEMISTRY 141 **TESTS**

The Assessment Center also provides various tests for placement into World Language courses. These tests are available to take once a semester for students who are not currently enrolled into a World Language course. A chemistry test for placement into Chemistry 141 is also available for students to take. This test can only be taken once and will not be available to students who have already enrolled into Chemistry 120.

## INSTITUTIONAL ESL ASSESSMENT FOR INTERNATIONAL STUDENTS

Grossmont College offers an Institutional ESL Assessment. The minimum placement score is ESL 105 for admission purposes. The ESL placement score is valid for one year and ESL Assessment can be taken once per application period. For more information, test dates, and to register, please click here: **[Institutional ESL Assessment](https://www.grossmont.edu/student-support/international-student/students/future/index.php)** [Registration Form](https://www.grossmont.edu/student-support/international-student/students/future/index.php) ([https://www.grossmont.edu/](https://www.grossmont.edu/student-support/international-student/students/future/index.php) [student-support/international-student/students/](https://www.grossmont.edu/student-support/international-student/students/future/index.php) [future/index.php\)](https://www.grossmont.edu/student-support/international-student/students/future/index.php). Please register early to save your space. Results will be available within 3-4 business days. This is a free ESL assessment.

## CONTINUING STUDENTS

Continuing students are encouraged to take advantage of the available counseling services. Pre-set appointments will be available throughout the year. In selecting courses, students should consult the Grossmont College catalog for prerequisites, or corequisites, advisories on recommended preparation and course descriptions.

Information regarding degree and certificate programs is available in the Counseling Center and online at [www.grossmont.edu.](http://www.grossmont.edu)

#### READMIT STUDENTS/TRANSFER-IN STUDENTS

You are encouraged to take advantage of the available counseling services. If you have completed an English and/or math course previously at Grossmont or at another college, you may be excused from the placement process. Arrange for transcripts of previous college/ university work to be sent directly to the Admissions & Records Office at Grossmont College. In selecting courses, students should consult the current Grossmont College catalog for prerequisites, corequisites, advisories on recommended preparation and course descriptions.

Information regarding degree and certificate programs is available in the Counseling Center and online at [www.grossmont.edu.](http://www.grossmont.edu)

#### ADULT REENTRY STUDENTS

The Adult Reentry Center provides adults the opportunity to experience a higher degree of personal, vocational and academic self-fulfillment within the supportive environment of Grossmont College. The re-entry person is one who has been away from the formal educational setting for a period of time.

The following courses are recommended to help re-entry students succeed with their transition into college.

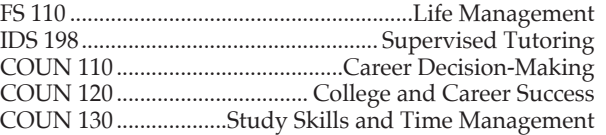

## INTERNATIONAL STUDENT PROGRAM

International students who have received an I-20 from Grossmont College Admissions Office and have F-1 status are expected to meet the assessment, orientation and registration requirements in their admission letter.

All International F-1 visa students must be full-time (12 units minimum each fall and spring semester) and maintain a minimum grade point average (GPA) of 2.0 to remain in status with Immigration.

# LOWER DIVISION COURSE EQUIVALENCIES

## FOR UC, CSU AND INDEPENDENT/ PRIVATE UNIVERSITIES AND COLLEGES

Students who are interested in satisfying lower division course requirements in the major or in general education can complete courses at Grossmont College that have been deemed comparable to those at colleges/ universities. In addition to articulated courses, it is important to know that courses designated transferable to CSU or UC that are completed at Grossmont College fulfill unit credit toward a baccalaureate degree, general education requirements at the university, and/or major preparation at the university. For more information on transferability and articulation, visit the Grossmont College Articulation web site: [https://www.grossmont.](https://www.grossmont.edu/student-support/transfer-center/articulation/index.php) [edu/student-support/transfer-center/articulation/index.](https://www.grossmont.edu/student-support/transfer-center/articulation/index.php) [php](https://www.grossmont.edu/student-support/transfer-center/articulation/index.php).

All official articulation for the CSU (California State University) and UC (University of California) systems is available at [www.assist.org](http://www.assist.org). This site is readily available via the Grossmont College Articulation web site. It is important to use these tools along with the assistance from Counselors at Grossmont College.